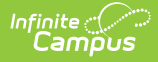

# **Staff Member ID Extract (New Jersey)**

Last Modified on 11/18/2024 8:31 am CST

[Report](http://kb.infinitecampus.com/#report-logic) Logic | [Non-Binary](http://kb.infinitecampus.com/#non-binary-gender-reporting) Gender Reporting | [Report](http://kb.infinitecampus.com/#report-editor) Editor | [Generate](http://kb.infinitecampus.com/#generate-the-report) the Report | Staff [Member](http://kb.infinitecampus.com/#staff-member-id-extract-layout) ID Extract Layout | [Employment](http://kb.infinitecampus.com/#employment-related-codes) Related Codes

Tool Search: Staff ID-SMID

The Staff Member ID Extract reports demographic information on staff members who are actively employed or were actively employed for at least one day during the defined reporting period.

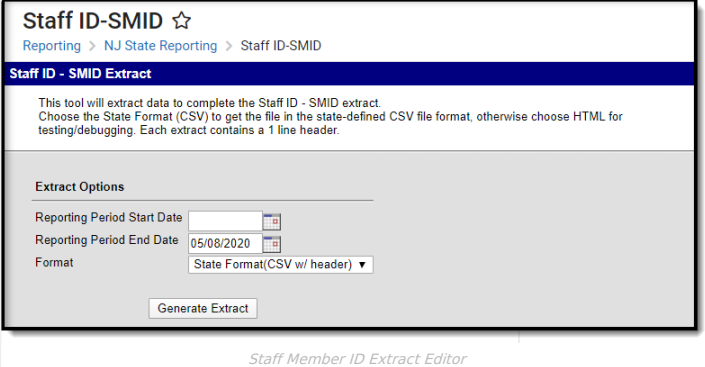

# **Report Logic**

Staff members are reported when actively employed or employed for at least one day during the reporting period start and end date. Actively employed staff members do not have an end date on the employment record.

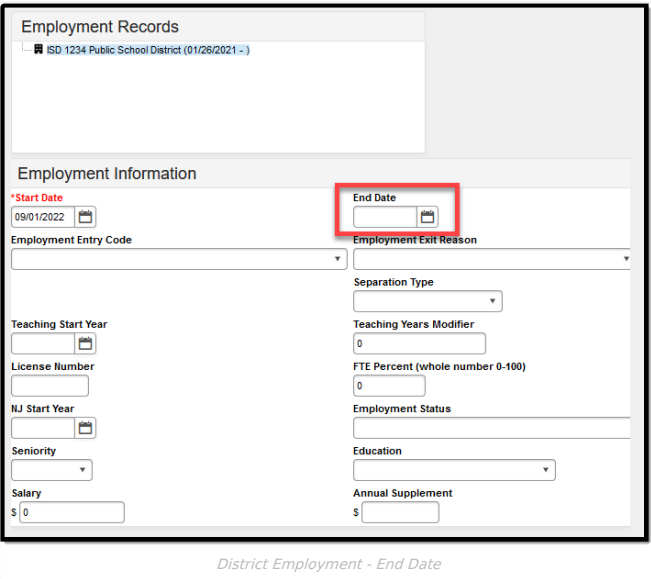

The following fields have additional logic:

#### **Certification Status, Field 18**

- If the **Credential Type** is LC (Licensure/Certificate) a Y value is reported.
- When the Certification Status is Yes, the staff member must have a Social Security number also reported.

### **Status (Field 19)**

- If no District Employment End Date, A is reported (A=Active)
- If there is a District Employment End Date, I is reported (I=Inactive)

#### **District Entry Code (Field 21)**

- A District Entry Code is mandatory for all staff members who begin employment in the district after September 1, 2011.
- A validation is added to the Employment Start Date field

#### **District Employment Exit Date (Field 22)**

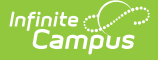

If an employment record is ended (Exit Date field has a value), an Exit Reason is required.

# **Non-Binary Gender Reporting**

Schools can assign students a gender of M: Male, F: Female or X: Non-binary. This is done on the [Identities](http://kb.infinitecampus.com/help/identities) and/or the [Demographics](http://kb.infinitecampus.com/help/demographics) tools. **While New Jersey accepts a non-binary gender for state reporting, federal reporting standards do not. Keep this in mind for any federal reporting pulled from Infinite Campus data.**

State Reporting Extracts use the Legal Gender field included in the Protected Identity Information to report student identity information.

To properly record a gender of X:Non-Binary on the Identities tab:

- 1. Assign the **Gender of X:Non-Binary** in the standard identify fields.
- 2. Assign the **Protected Identity Information Legal Gender** field to either M: Male or F: Female.
- 3. Save the record when finished.

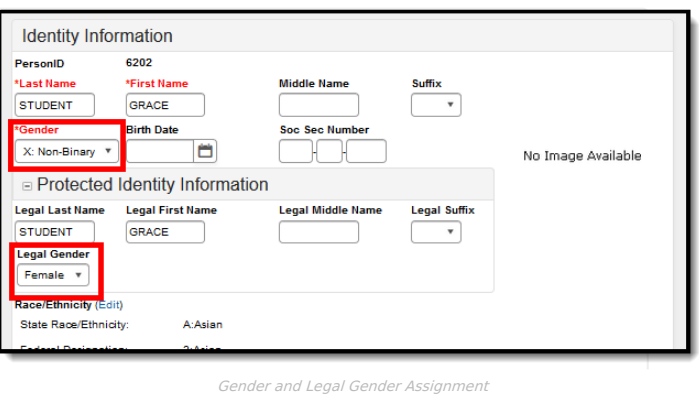

### **Report Editor**

The following fields are available:

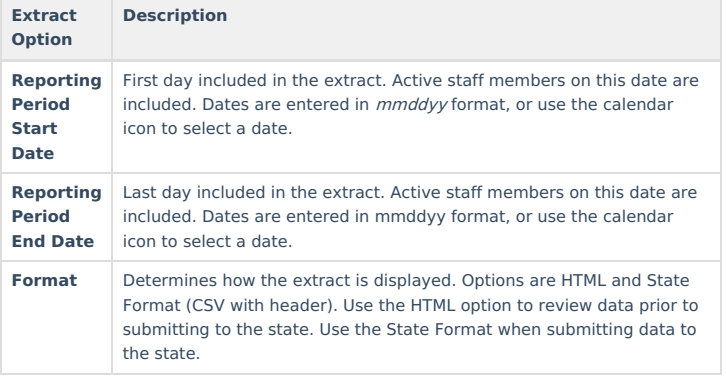

### **Generate the Report**

- 1. Enter the **Reporting Period Start Date**.
- 2. Enter the **Reporting Period End Date.**
- 3. Select the desired **Format**.
- 4. Click the **Generate Extract** button.

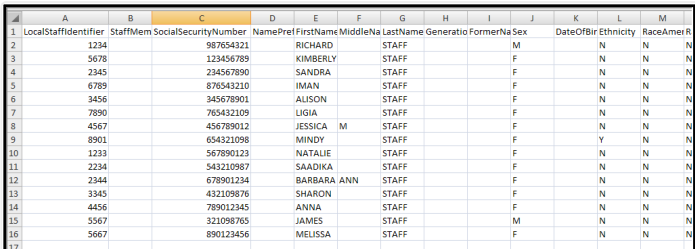

Staff Member ID Extract - HTML

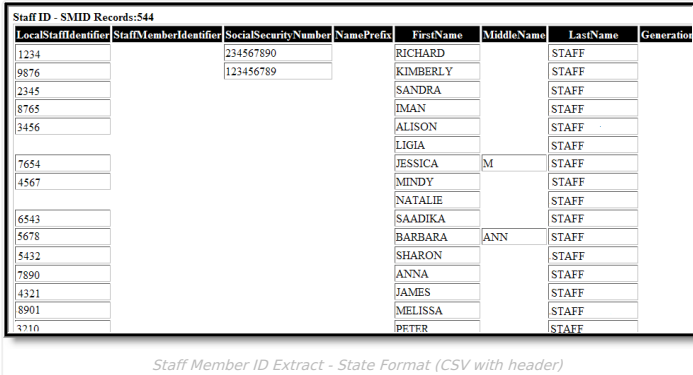

# **Staff Member ID Extract Layout**

▶ Click here to expand...

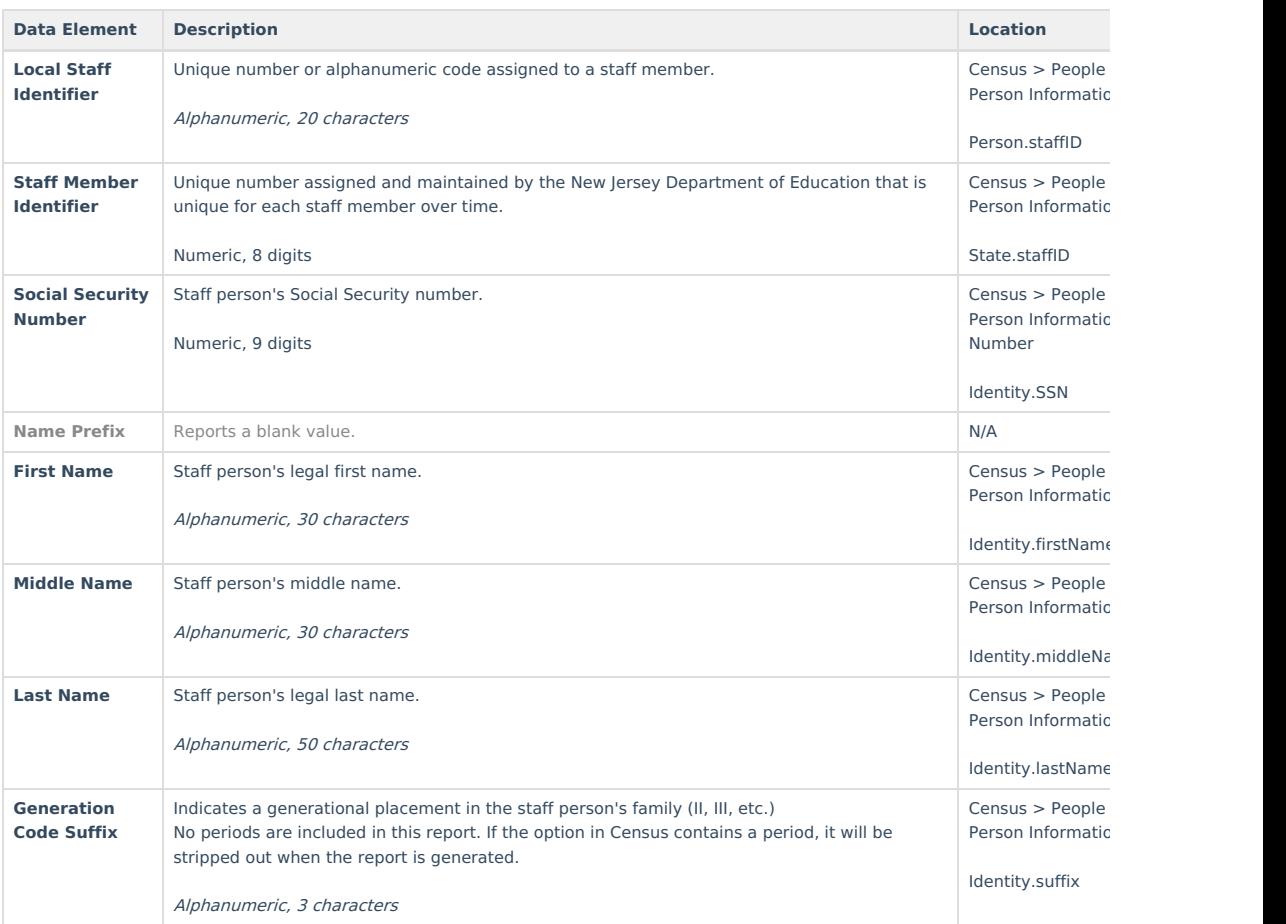

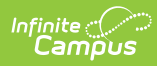

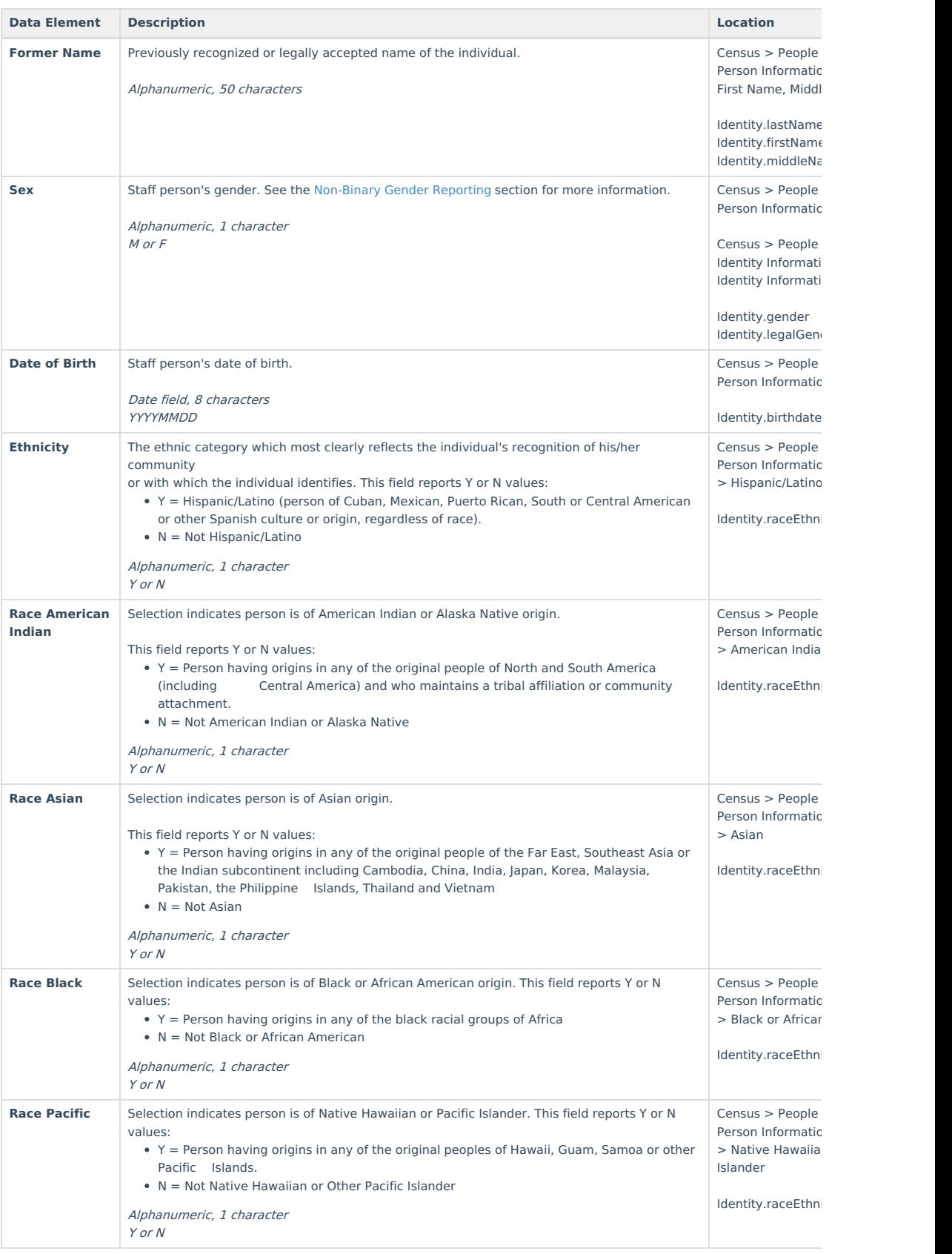

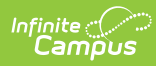

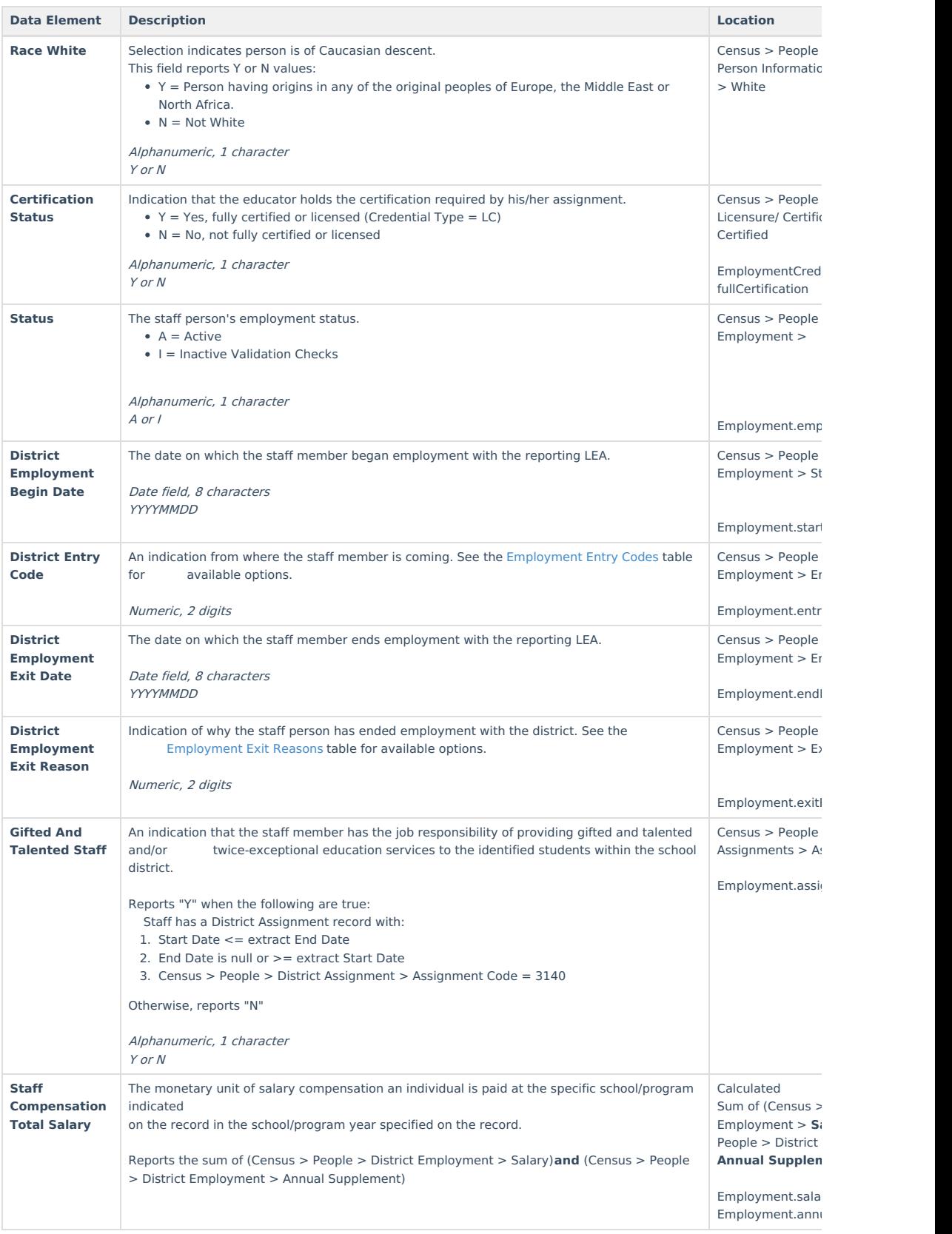

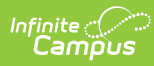

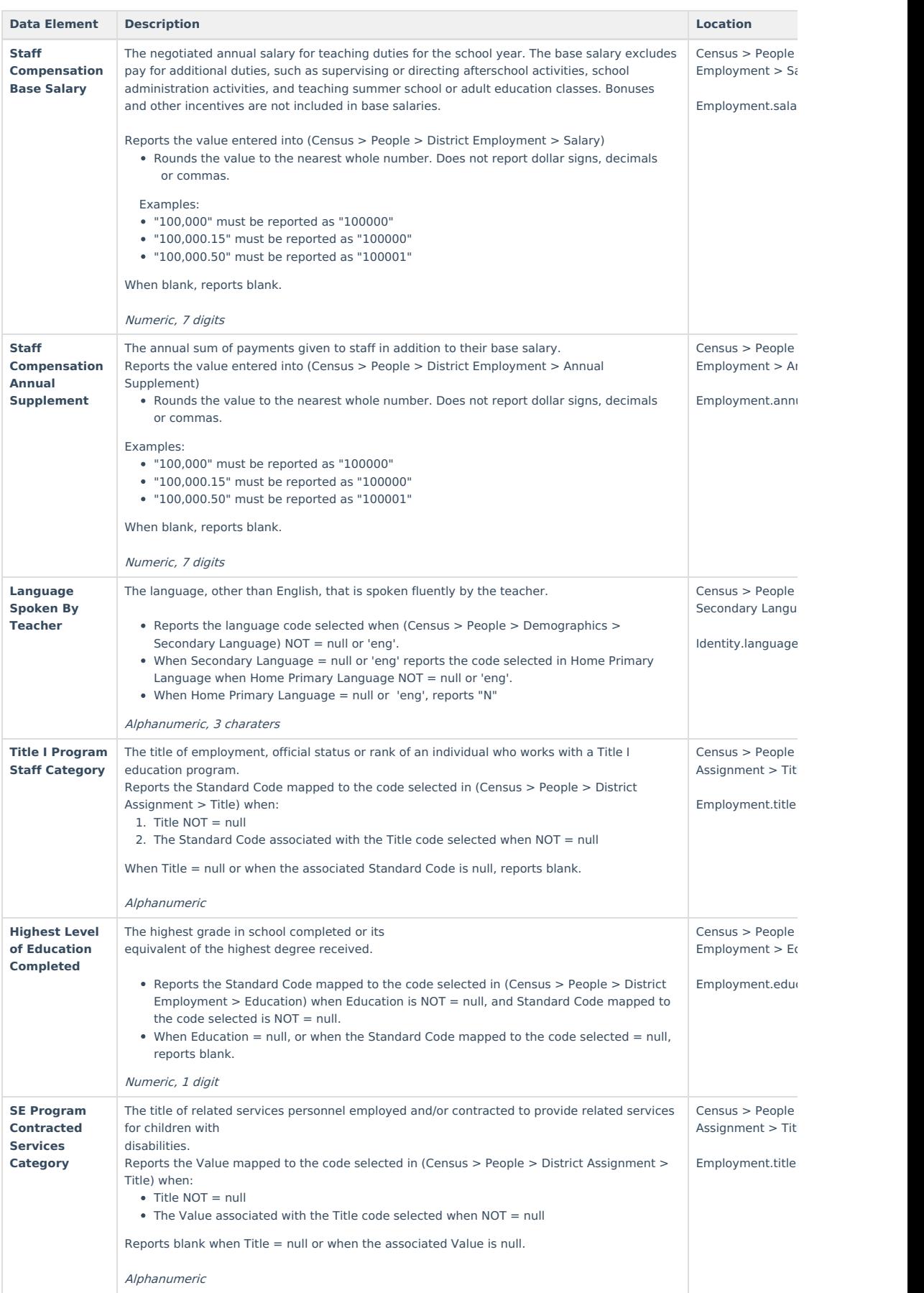

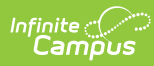

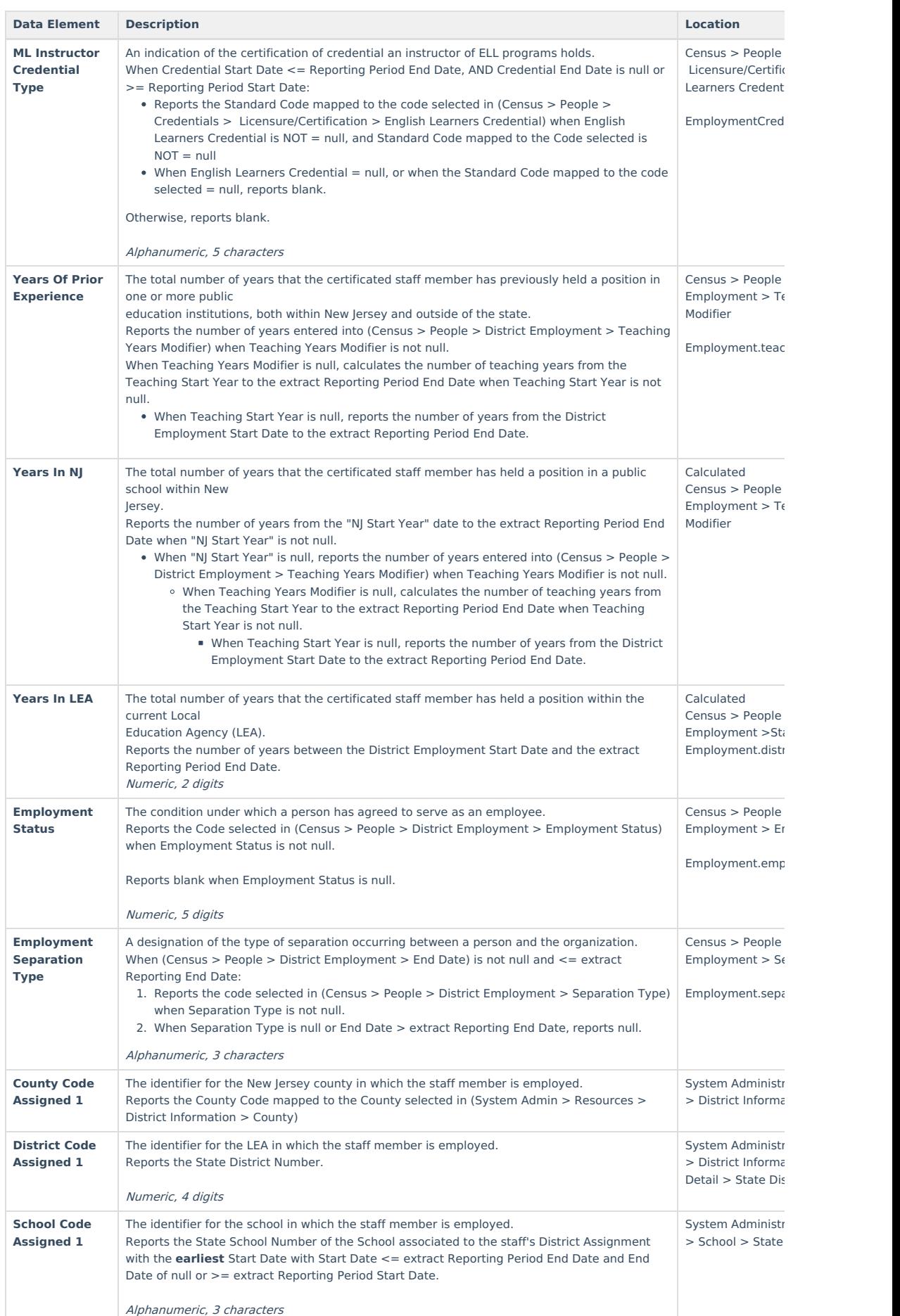

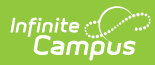

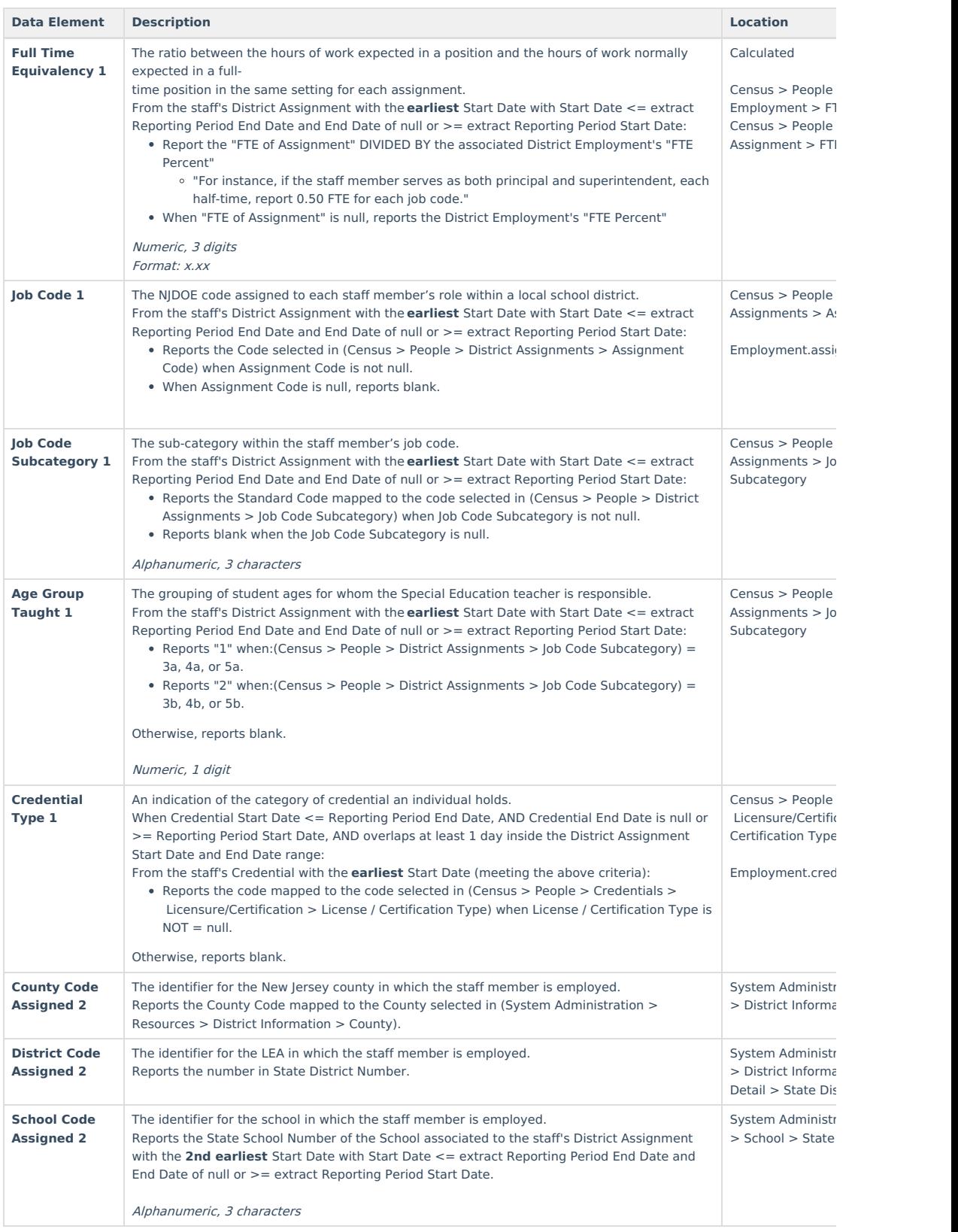

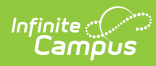

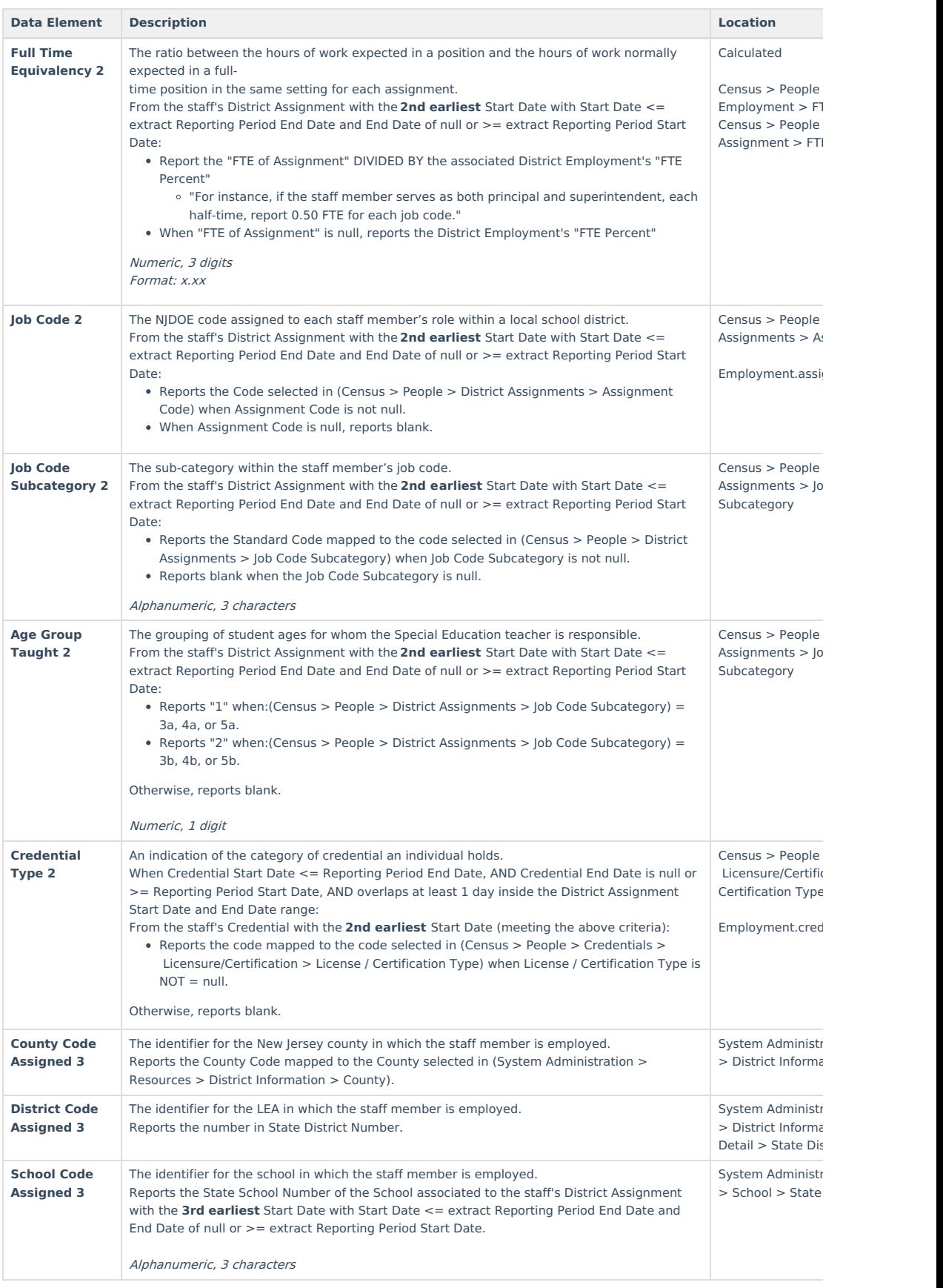

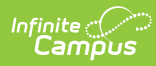

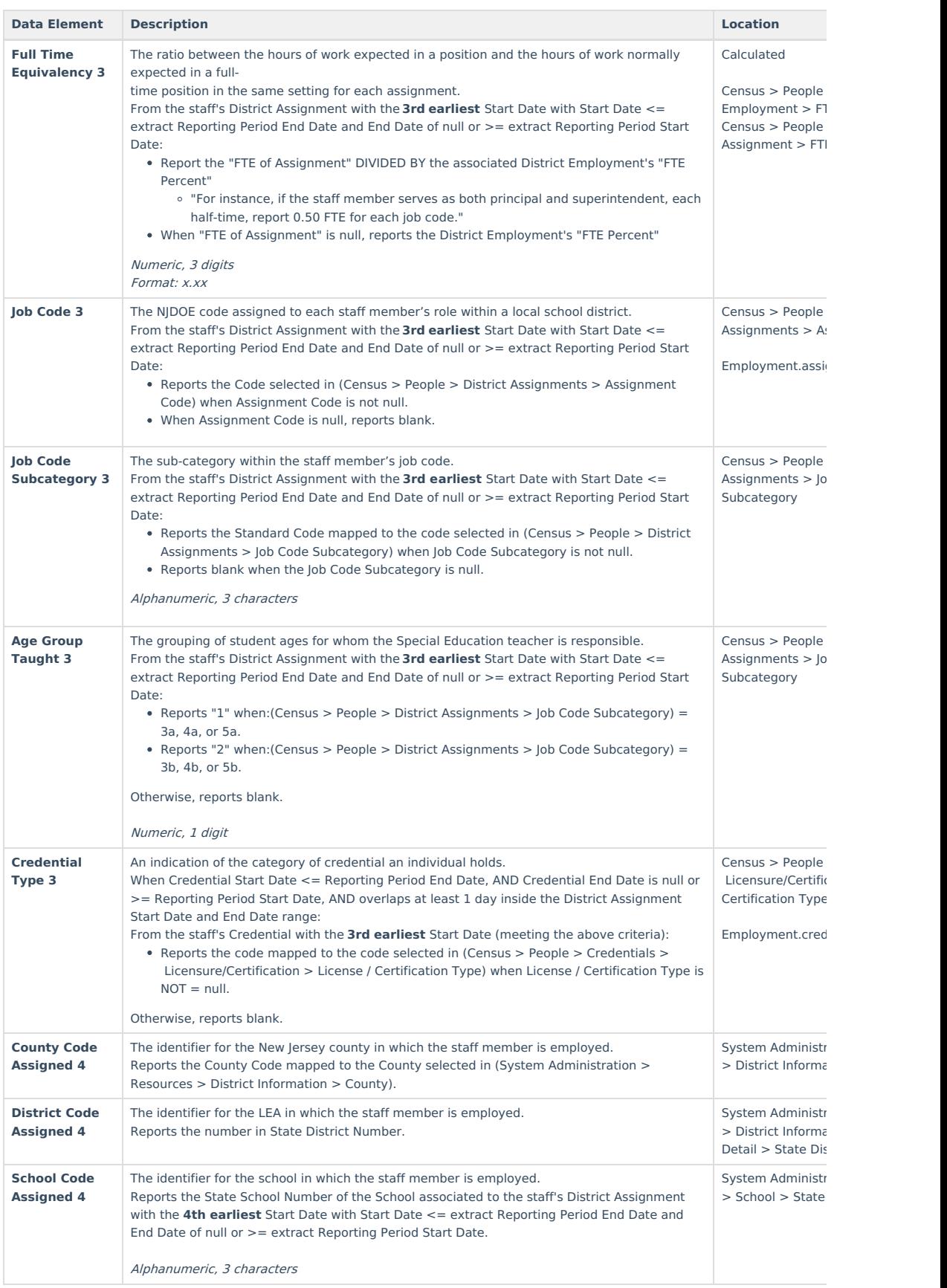

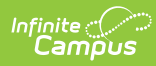

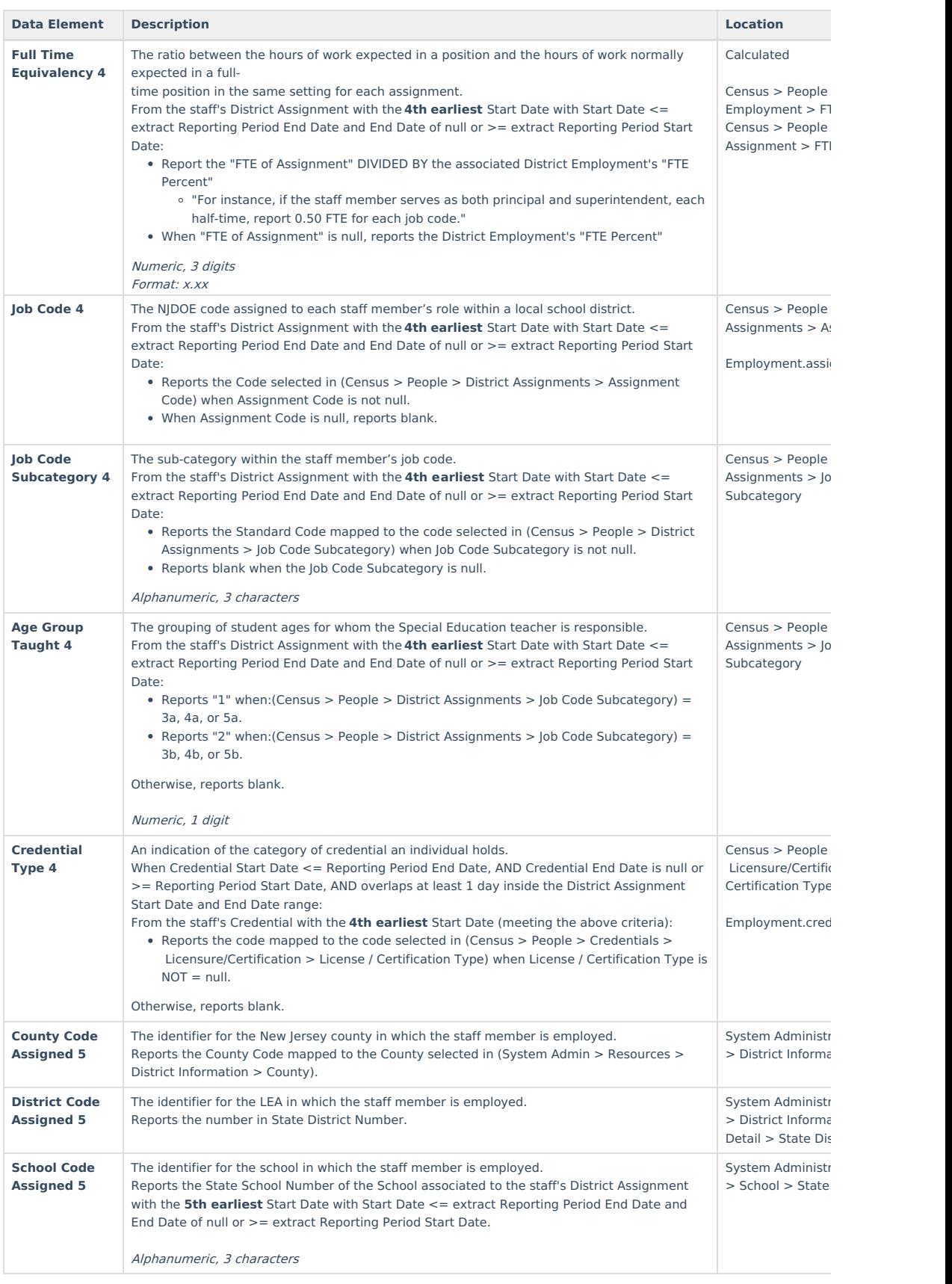

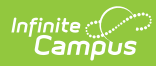

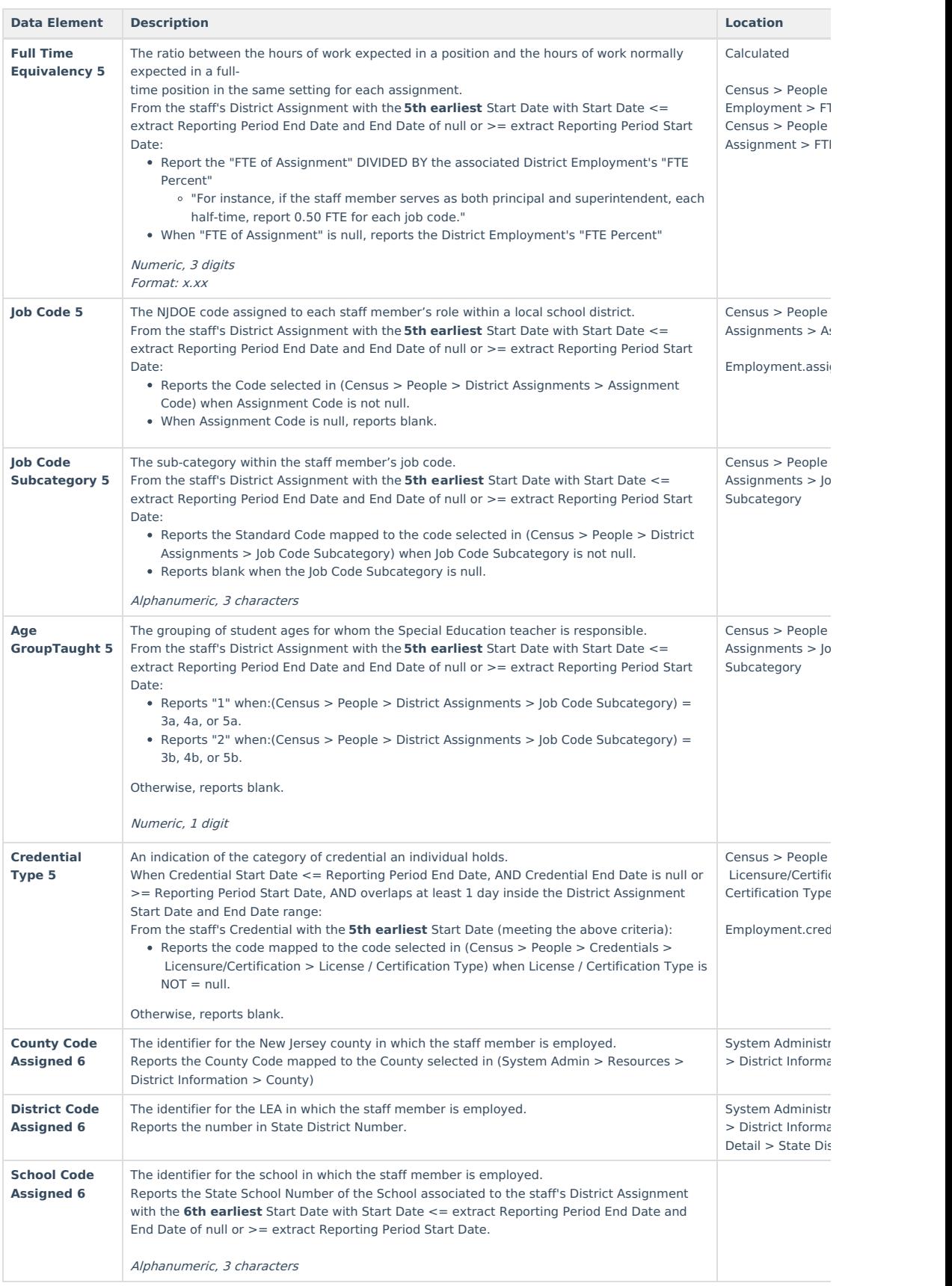

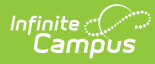

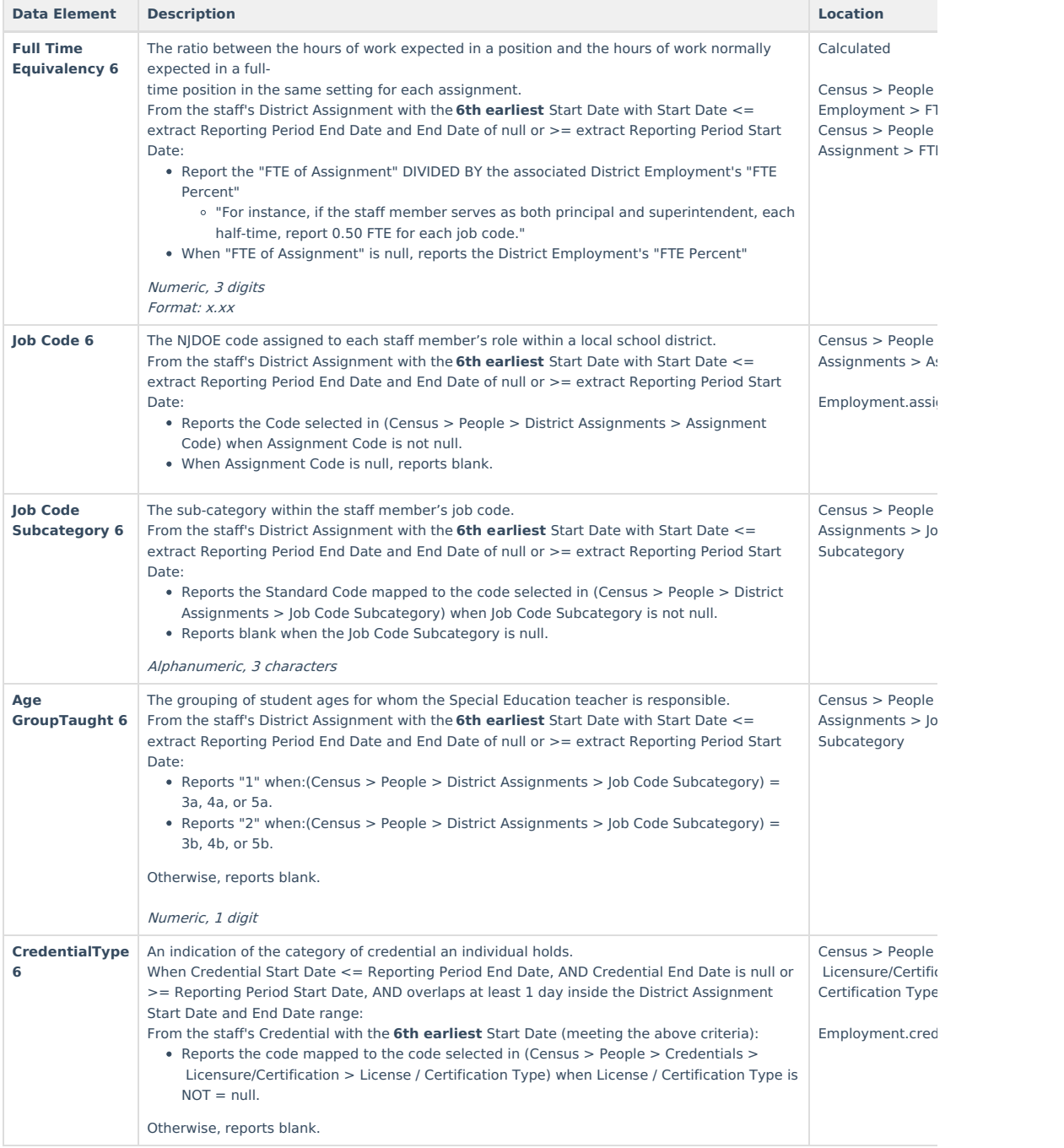

# **Employment Related Codes**

▶ Click here to expand...

# **Employment Entry Codes**

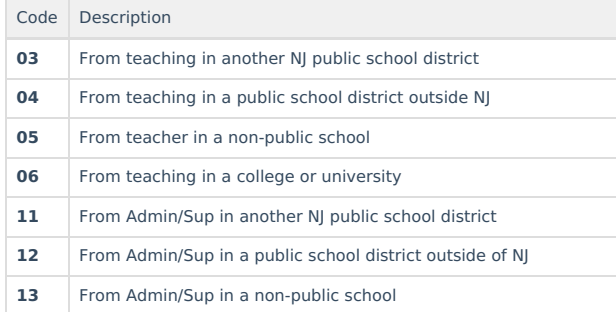

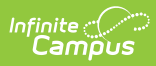

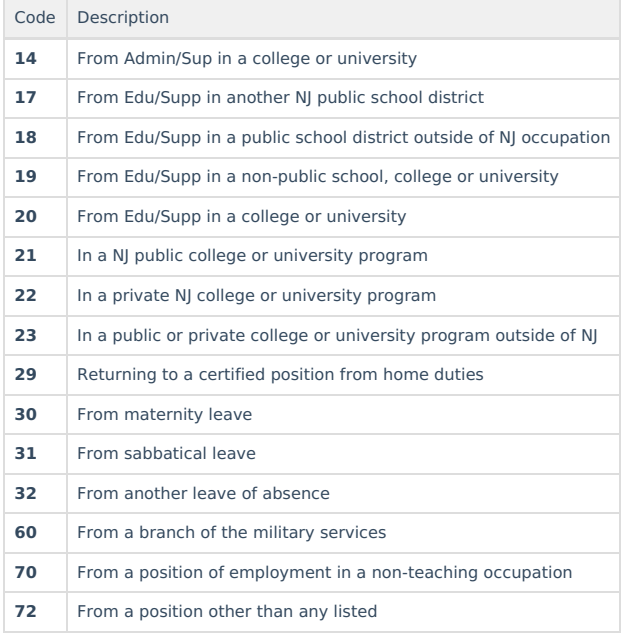

# **Employment Exit Reasons**

 $\overline{\phantom{a}}$ 

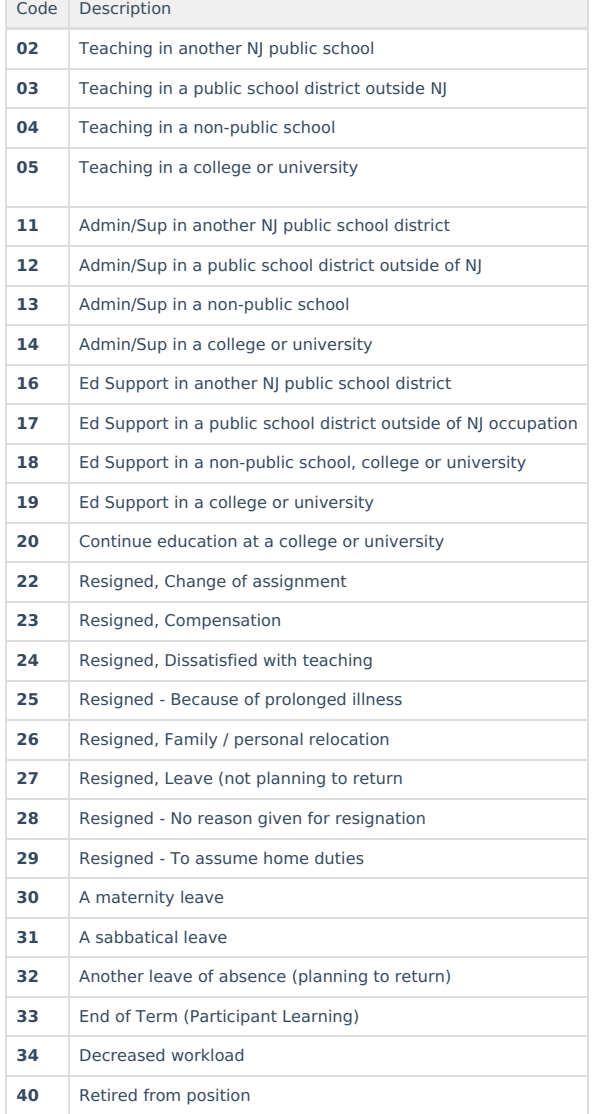

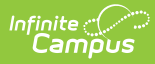

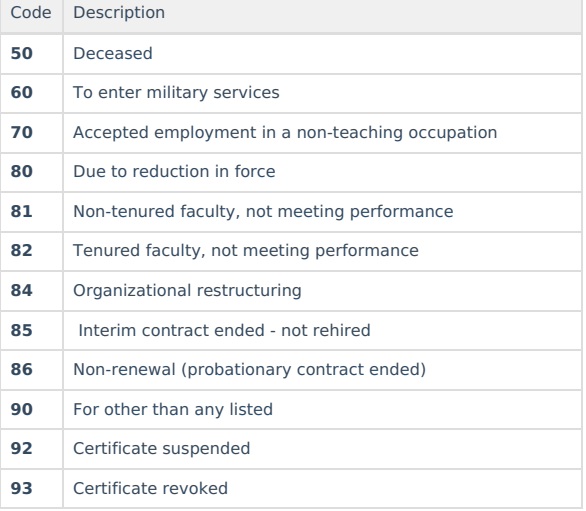

# **Employment Status**

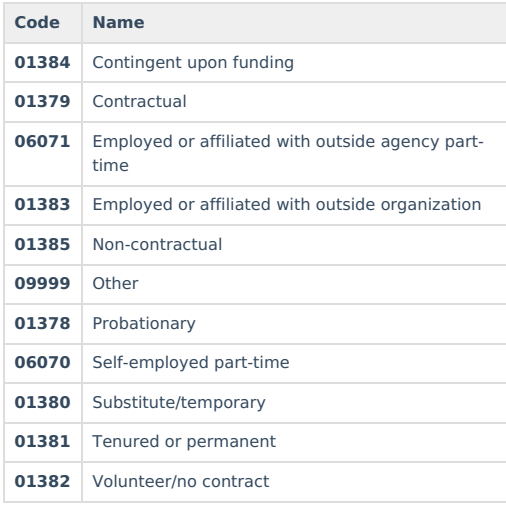

### **Employment Separation Type**

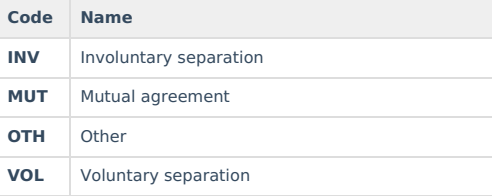